## **Mobile ID**

**Speciali schede SIM consentono l'elaborazione sicura di messaggi crittografati per effettuare l'accesso all'ebanking.**

## **A cosa bisogna fare attenzione quando si usa la procedura Mobile ID:**

- Alla conferma delle transazioni verificate attentamente i dati da convalidare.
- Conservate i vostri dati d'accesso in un luogo separato dal vostro telefonino.
- Non utilizzate per l'e-banking il telefonino su cui ricevete i messaggi relativi al Mobile ID.
- Non annotate mai password e PIN su fogli di carta, a meno che non li custodiate sotto chiave.
- Immettete il vostro numero di identificazione, la password o il PIN esclusivamente nella maschera di login del vostro sistema di e-banking.
- Inserite il vostro PIN Mobile ID personale esclusivamente sul vostro telefonino.

## **Funzionamento**

Come con la procedura di accesso mTAN, anche con il Mobile ID viene utilizzato uno smartphone e i dati vengono trasmessi su un canale di comunicazione supplementare (la rete di telefonia mobile).

La differenza risiede nel ruolo fondamentale svolto dalla scheda SIM speciale su cui è memorizzato il Mobile ID, che rende possibile un trasferimento cifrato dei dati. Le chiavi necessarie vengono generate all'attivazione del Mobile ID e salvate direttamente sulla scheda SIM. Il canale cifrato di comunicazione impedisce ai malintenzionati di intercettare le richieste di login o i dati relativi alle transazioni.

Durante il login bisogna inserire sul sito Internet dell'istituto finanziario il numero di identificazione ed eventualmente la password o il PIN. Sul telefonino viene quindi visualizzato un messaggio che richiede una conferma. A questo punto va inserito sul telefonino il proprio PIN Mobile ID personale. Solo dopo aver eseguito questa operazione potete accedere al conto.

Per ottenere una scheda SIM con funzione Mobile ID bisogna rivolgersi all'operatore di rete.

## **ABanking ma sicuro!**

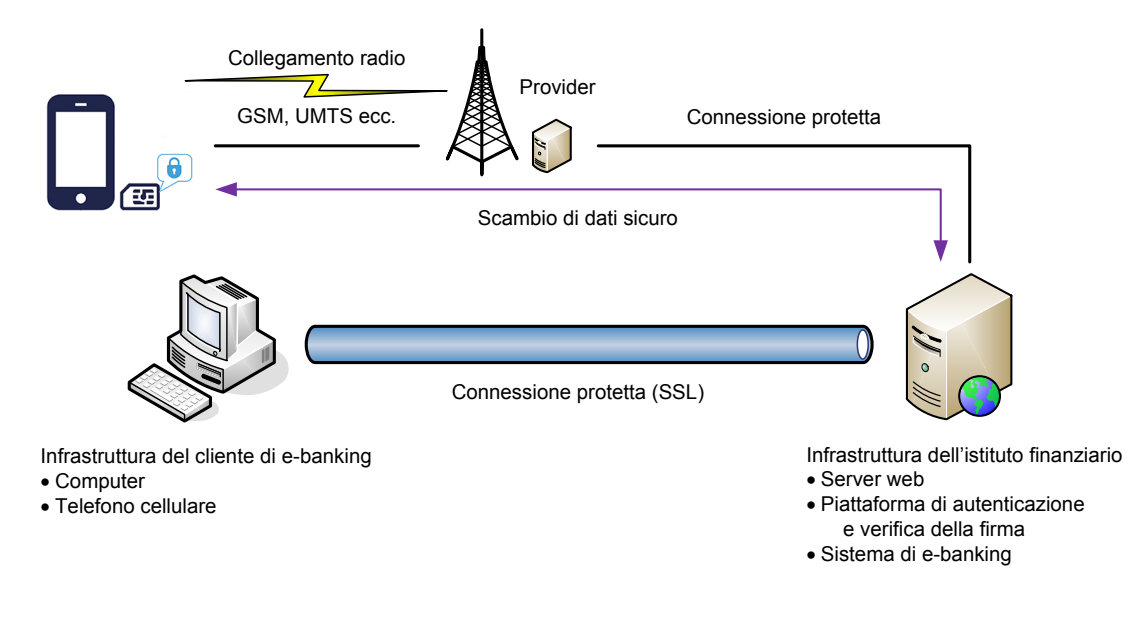

[\(https://www.ebas.ch/wp-content/uploads/2019/09/Mobile-ID\\_it.svg\)](https://www.ebas.ch/wp-content/uploads/2019/09/Mobile-ID_it.svg)